趣旨

- 皆様のお手元の環境にて次の現象は再現し ますか?
- 1. 色付けが不正
- 2. 特定の操作で重くなる

• 以降のスライドで再現手順を示します。

## 1.色付けが不正

• ①ParaViewを起動

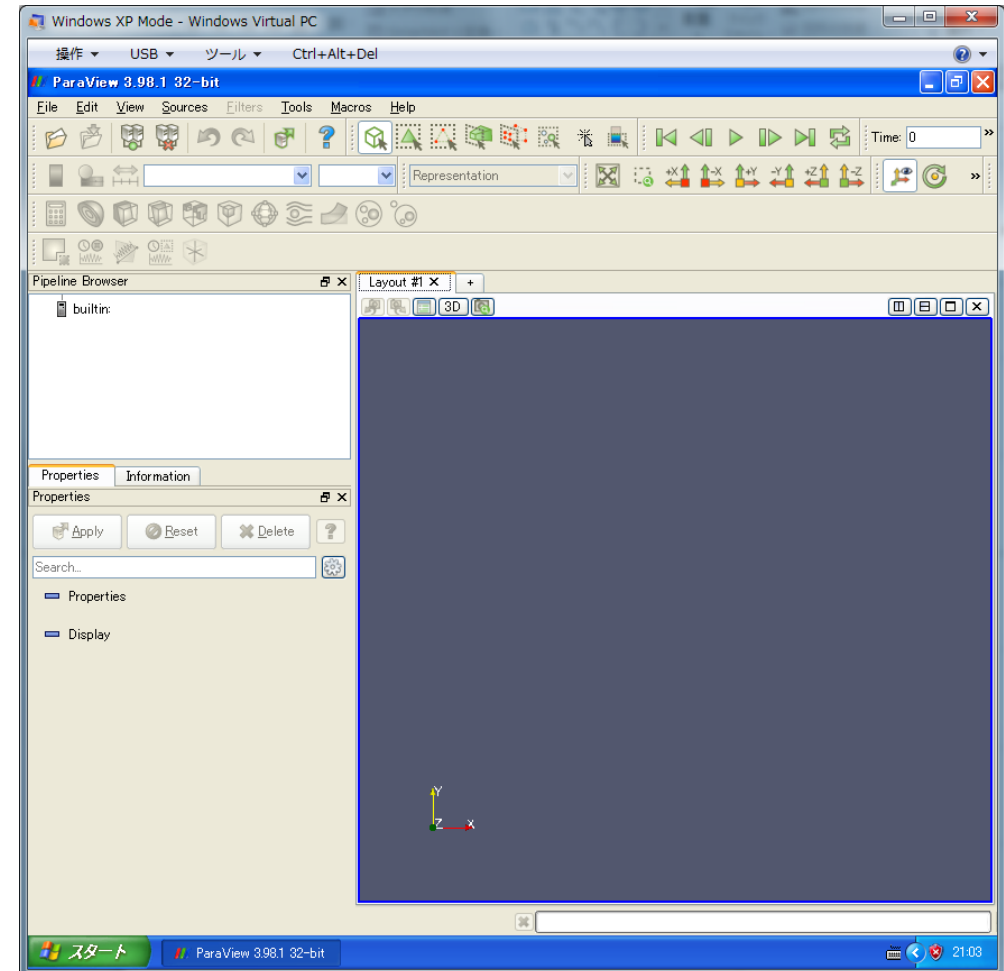

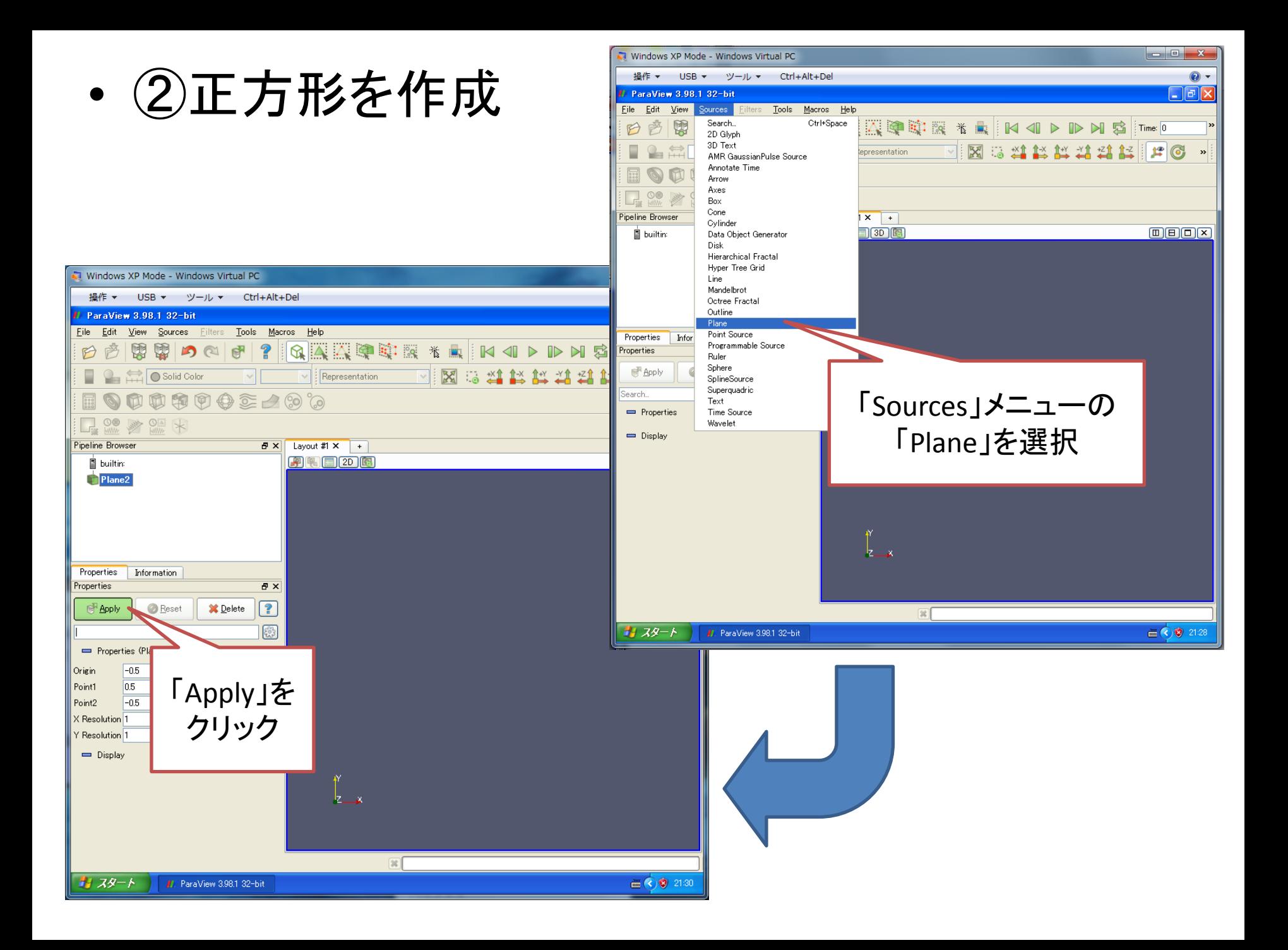

• ③適当な変数を表示

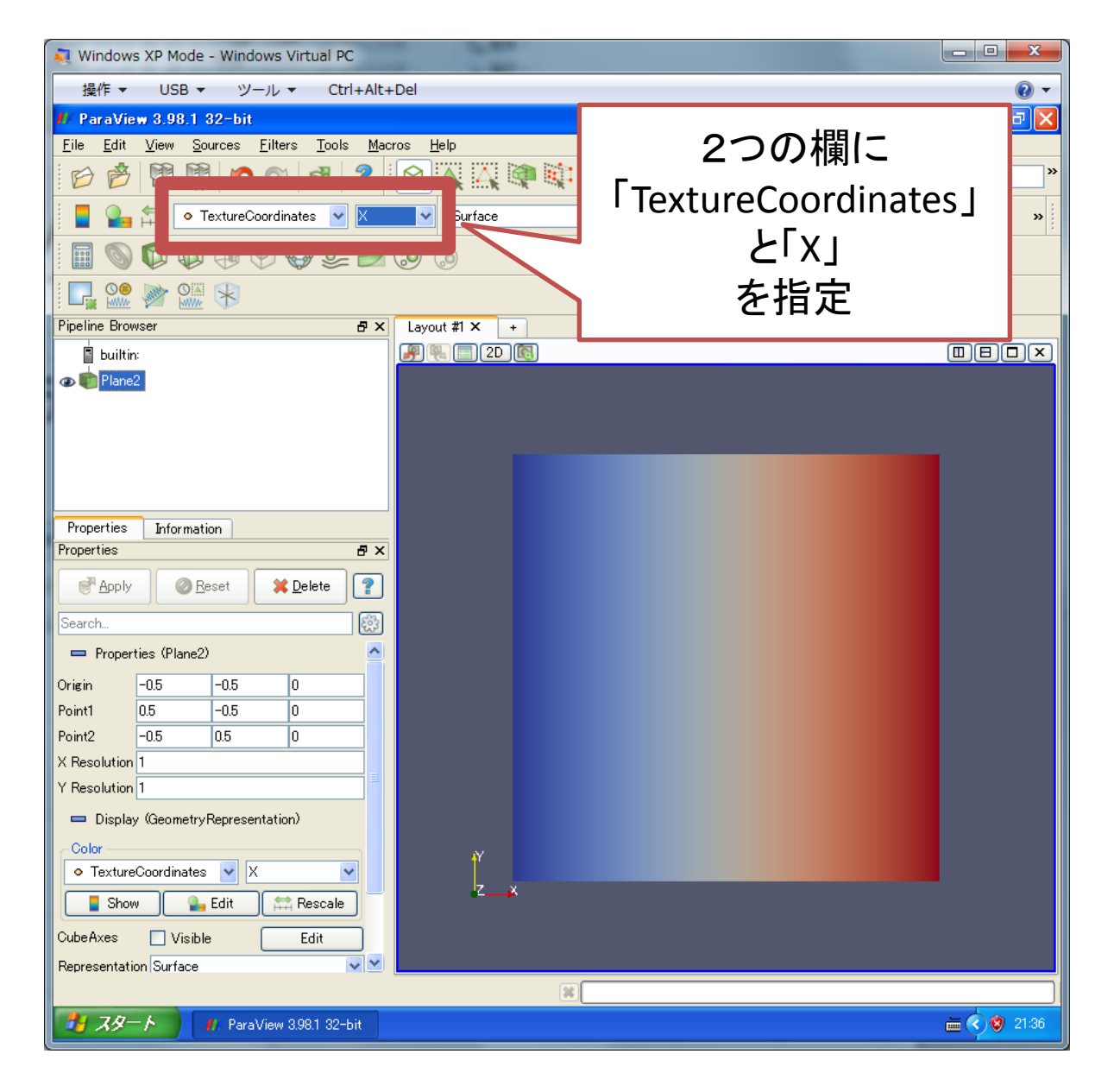

```
• ④3色で色分けすると・・・
```
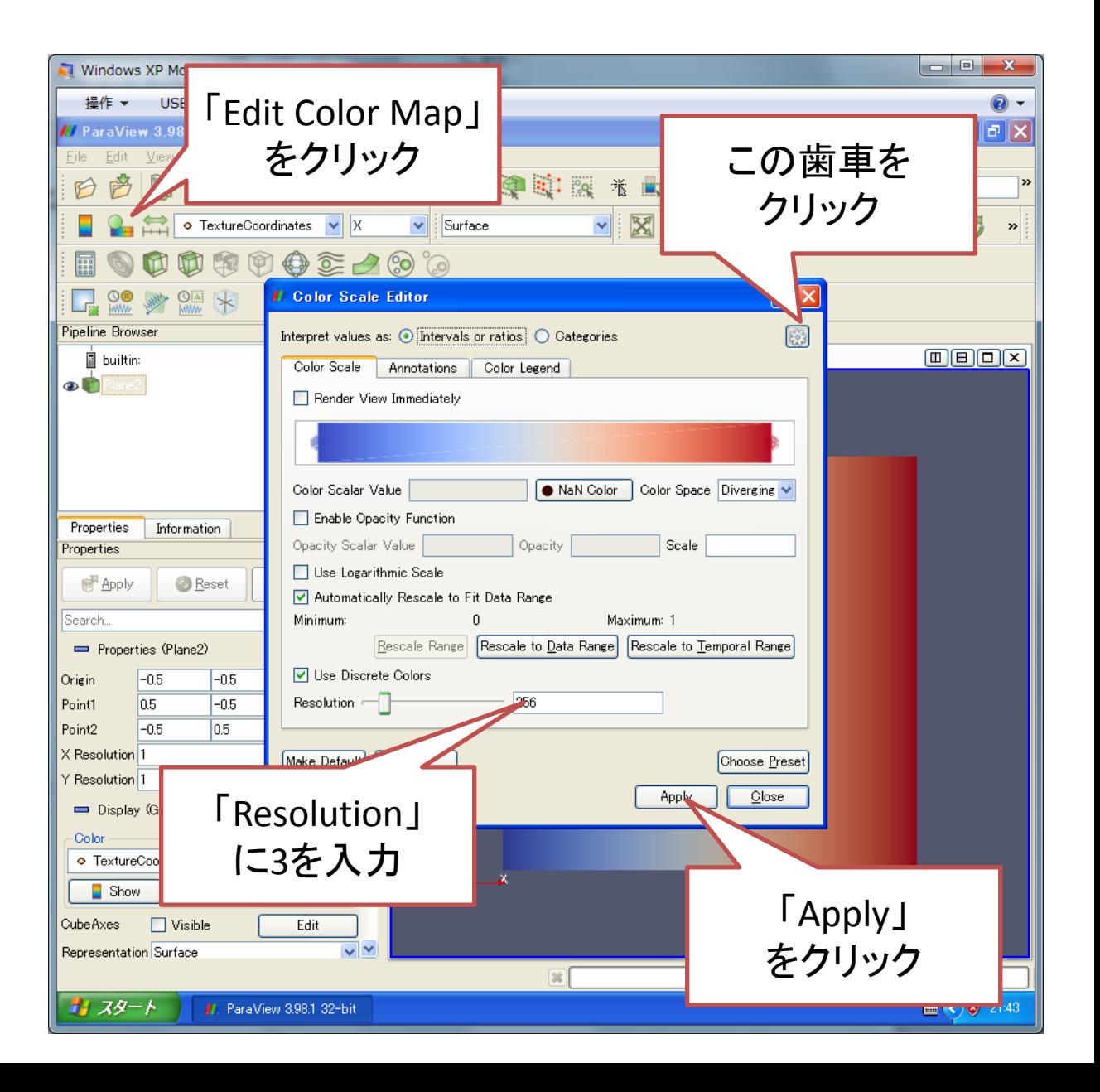

## 問題1:3色で色付けしたいのに、4色となる 問題2:凡例と一致していない

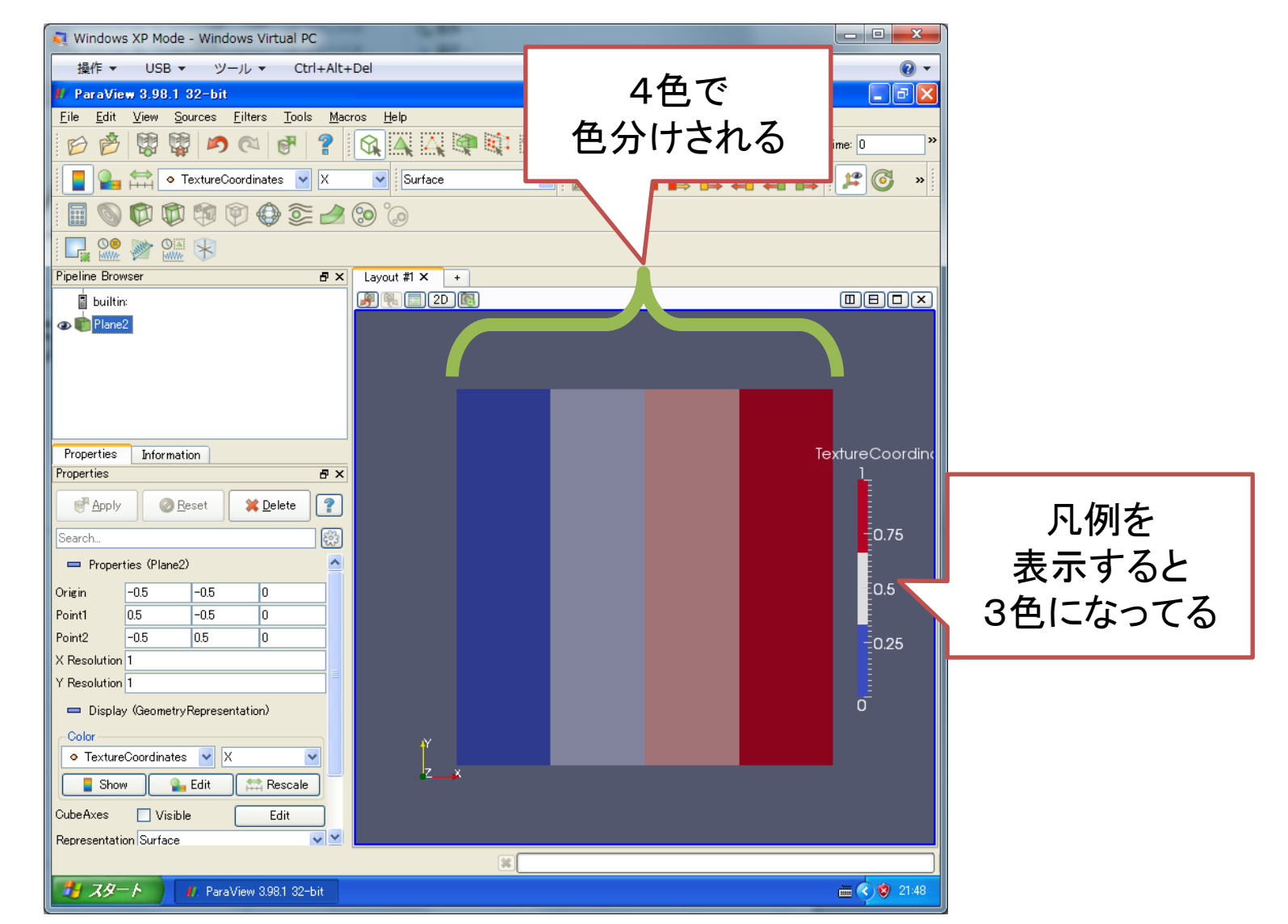

## 2.重くなる

• Color Legendの表 示・非表示を10回 ぐらい繰り返すと 重くなりません か?

> 「Toggle Color Legend Visibility」 を20回ぐらい押してカラーバーを 10回ぐらい表示させる

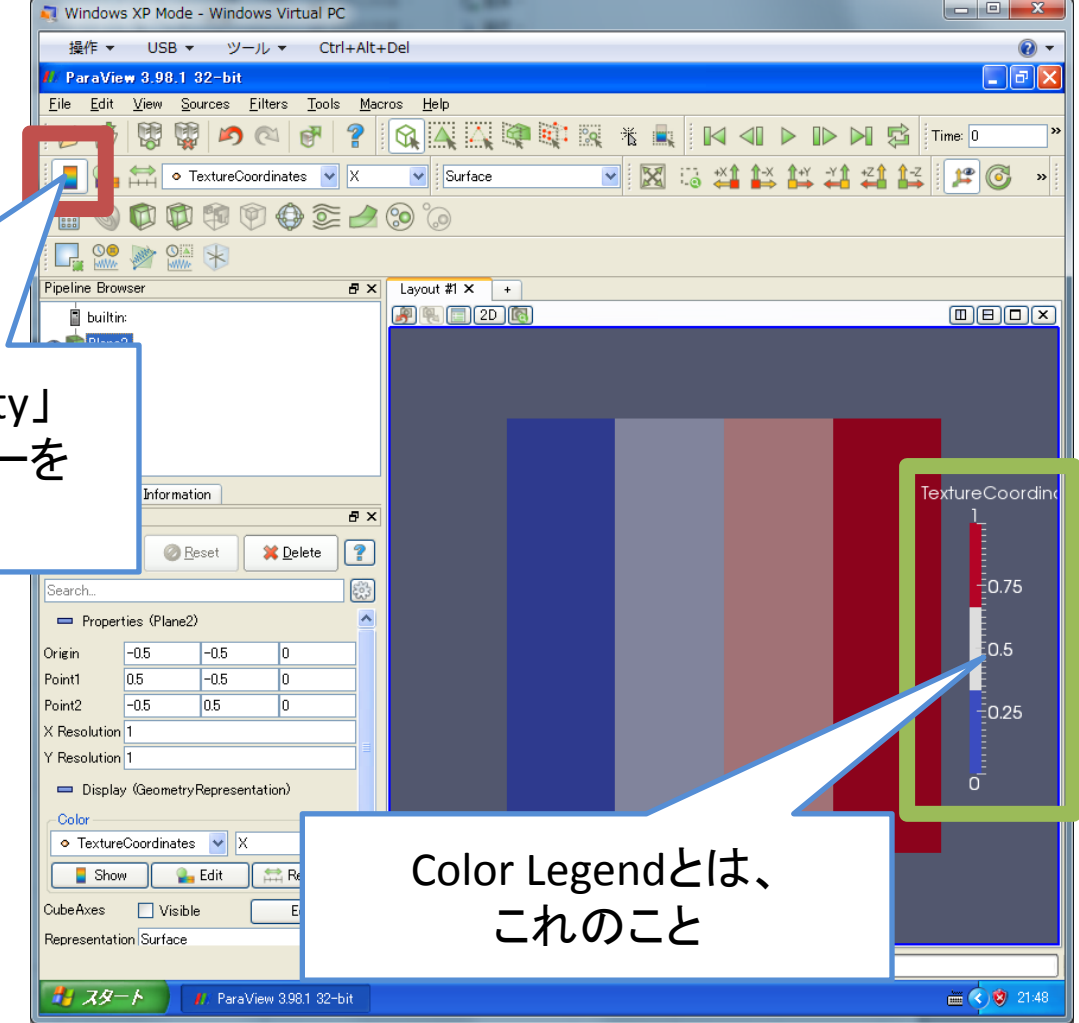

## 再現環境

- Windows XP Modeに
- ParaView-3.98.1-32bit Windows版
- をインストールした場合、再現すると思われま す